## **Enabling MarvelClient Essentials from the Domino Directory**

**IMPORTANT** ⋒

If you already have a MarvelClient installation, you are advised to **not** enable MarvelClient Essentials.

Beginning with Notes and Domino V12, customers can easily enable MarvelClient Essentials as follows:

- 1. Open your HCL Domino Directory (public names.nsf) on any server of choice with Domino V12 or newer, and on which the public addressbook has the latest design
- 2. Click on Actions\Edit Directory Profile: File Edit View Create Actions Text Tools Window
- Edit Directory Profile ഉ ₩ 瞢 ▽
- 3. In the corresponding Domino Directory Profile, you can configure the enabled or disabled state of MarvelClient Essentials as follows:

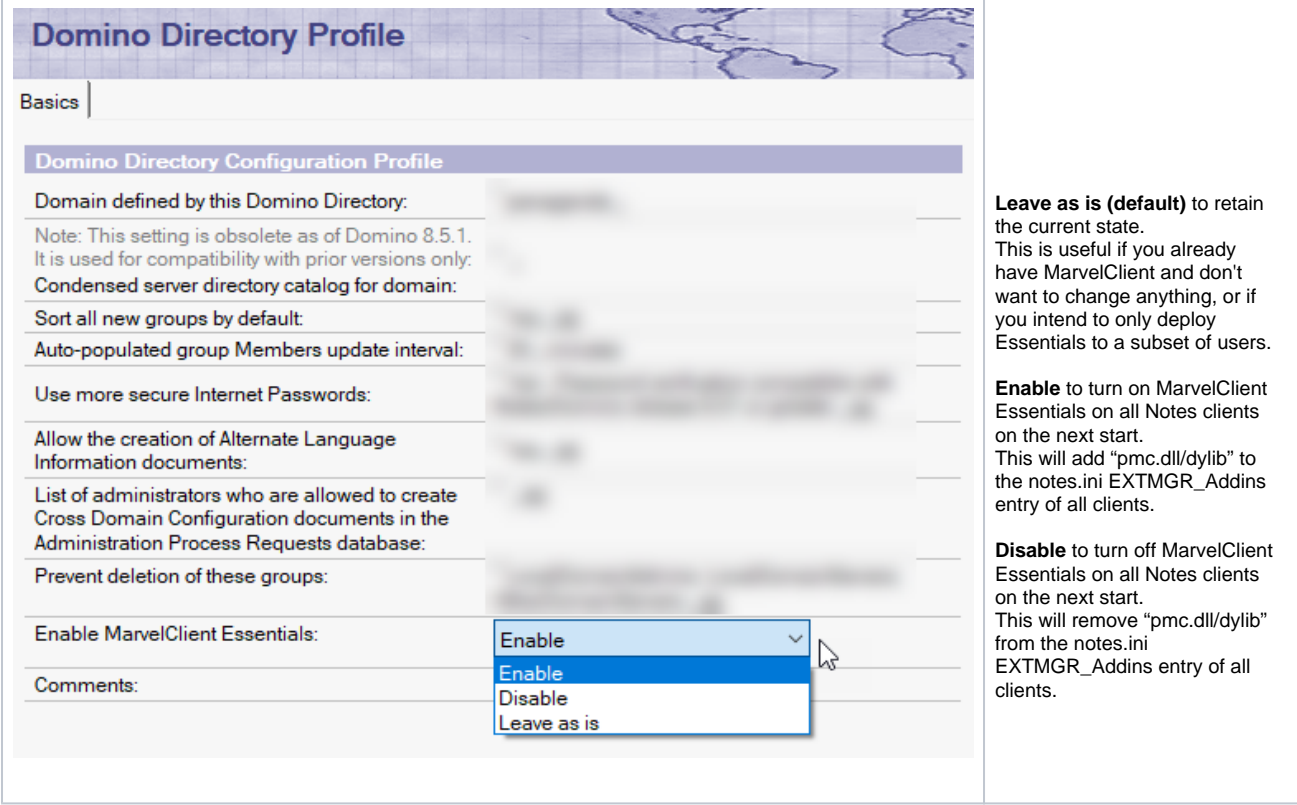